## **Anleitung zur Einstellung Filezugriffe in V5- und 3DX-Installationen**

**HS3D** 

In der Hochschulumgebung arbeiten wir standardmäßig mit der Einstellung zum Filezugriff mit DLNames. Dies hat den Vorteil, dass auf Verzeichnisse in der File-Struktur schneller zugegriffen werden kann.

Bei der Installation im Home-Bereich kann es mit den DLNames zu Problemen kommen. Deshalb empfiehlt es sich den Zugriff auf Folder/File umzustellen.

## In **CATIA V5** erfolgt die Einstellung über *Tools > Options…*

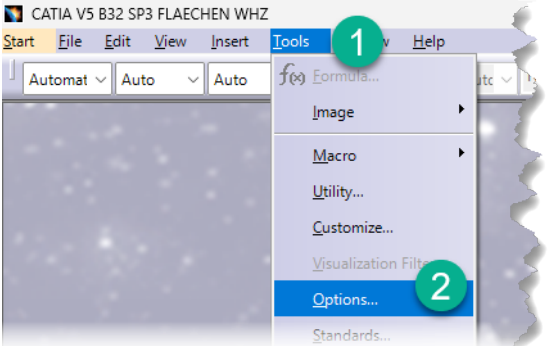

Gehen Sie zu *General > Document* und setzen *Folder* auf *Current:*

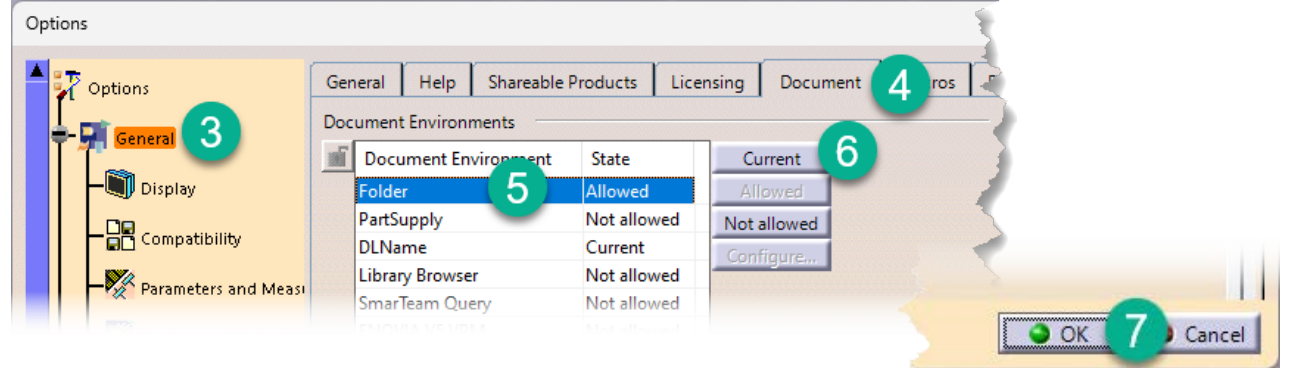

Im **3DX-RICH-Client (CATIA V6)** speichern Sie die Daten prinzipiell in der Datenbank im aktuellen **Collaboration Space (Teamarbeitsbereich)**.

Beim **Import und Export von Daten** in bzw. aus der Datenbank heraus kann auch mit DLNames oder mit Filezugriff gearbeitet werden.

Hier erfolgt die Einstellung über *Preferences* im 3DX-RICH-Client:

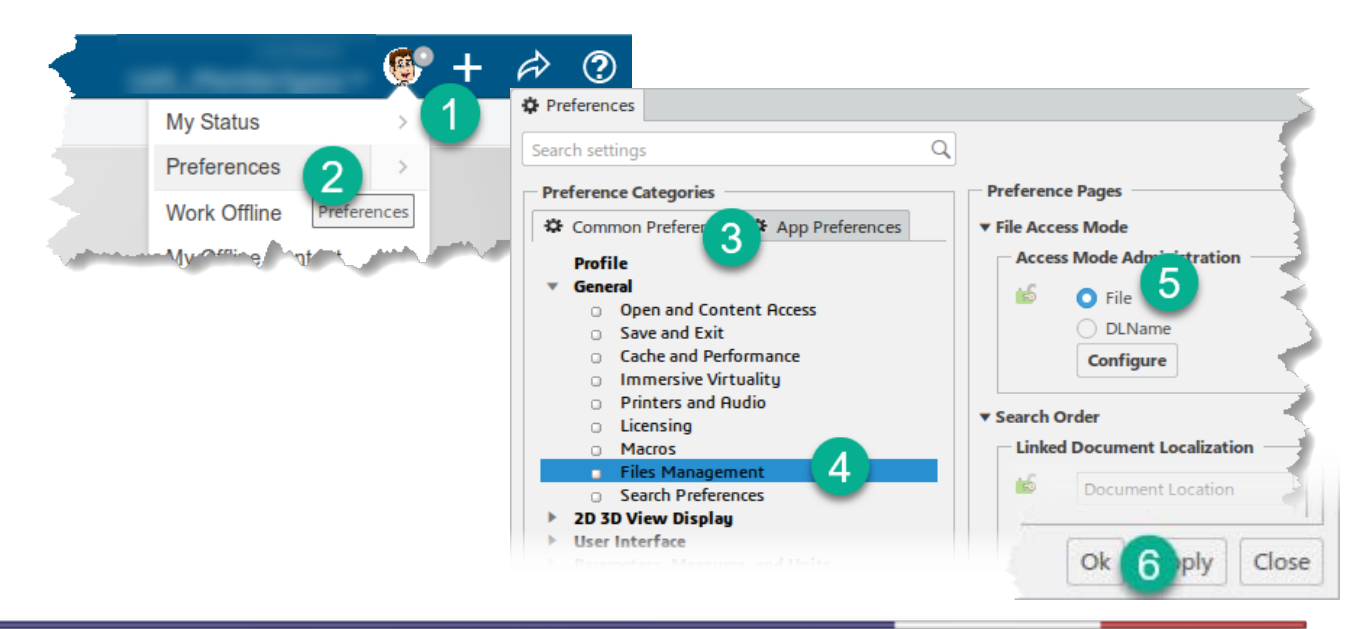

St:\Db\_2\KET428\_Skript\\_SS2023\Hing 08.06.2023